# **Conociendo GitHub Documentation** *Release 0.1*

**Luciano Castillo**

**Mar 20, 2017**

# **Contents**

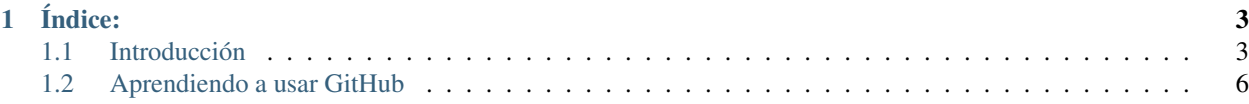

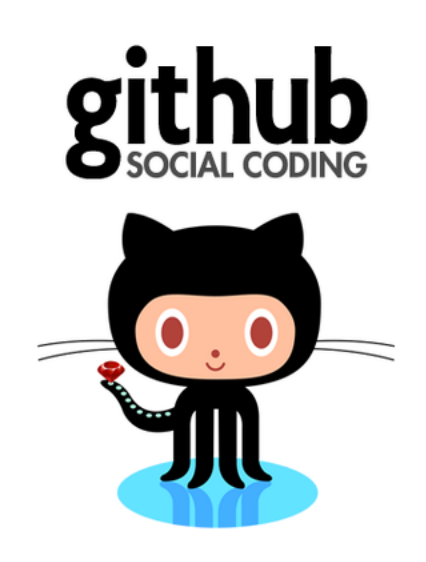

# CHAPTER 1

Índice:

# <span id="page-6-1"></span><span id="page-6-0"></span>**Introducción**

## **¿Qué es GitHub?**

GitHub es una plataforma de desarrollo colaborativo de software para alojar proyectos utilizando el sistema de control de versiones [Git.](http://es.wikipedia.org/wiki/Git)

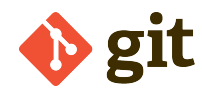

Note: El código se almacena de forma pública, aunque también se puede hacer de forma privada, creando una cuenta de pago.

# **¿Para que sirve?**

GitHub aloja tu repositorio de código y te brinda herramientas muy útiles para el trabajo en equipo, dentro de un proyecto.

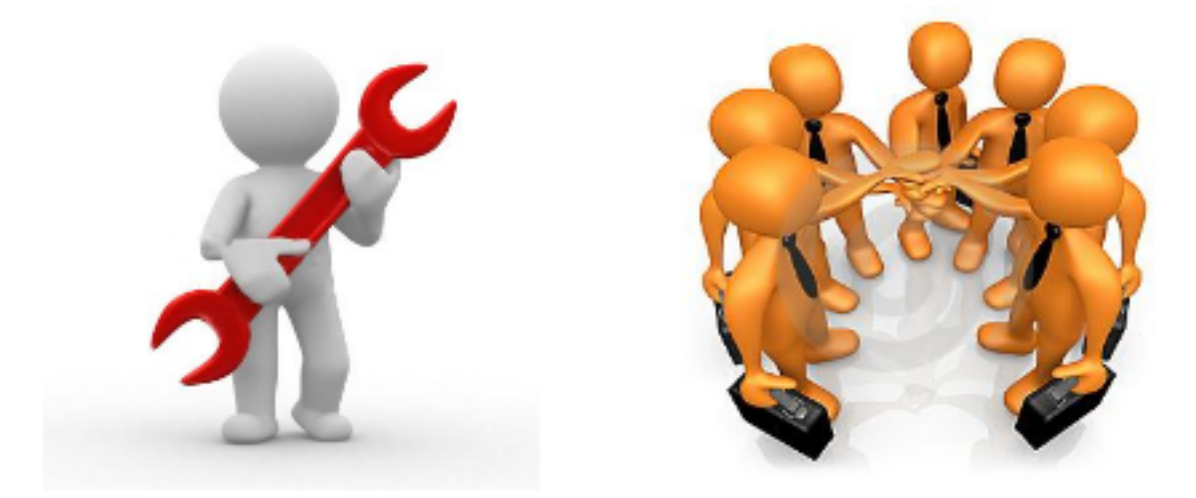

Además de eso, puedes contribuir a mejorar el software de los demás. Para poder alcanzar esta meta, GitHub provee de funcionalidades para hacer un fork y solicitar pulls.

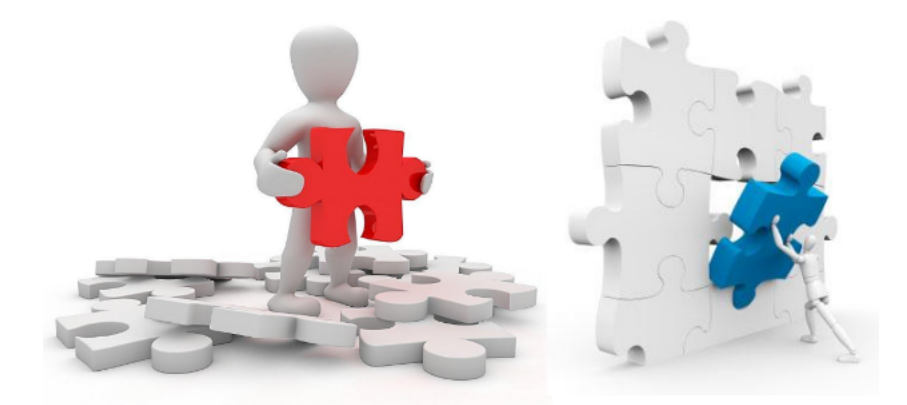

Realizar un fork es simplemente clonar un repositorio ajeno (genera una copia en tu cuenta), para eliminar algún bug o modificar cosas de él. Una vez realizadas tus modificaciones puedes enviar un pull al dueño del proyecto. Éste podrá analizar los cambios que has realizado fácilmente, y si considera interesante tu contribución, adjuntarlo con el repositorio original.

## **¿Qué herramientas proporciona?**

En la actualidad, GitHub es mucho más que un servicio de alojamiento de código. Además de éste, se ofrecen varias herramientas útiles para el trabajo en equipo. Entre ellas, caben destacar:

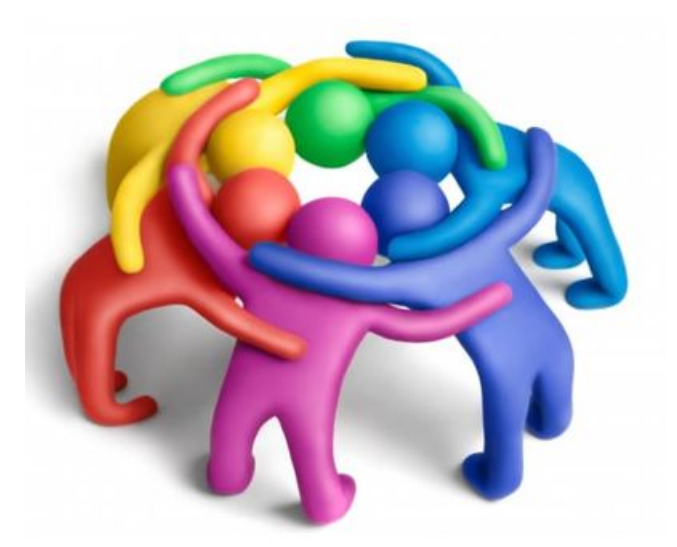

- Una wiki para el mantenimiento de las distintas versiones de las páginas.
- Un sistema de seguimiento de problemas que permiten a los miembros de tu equipo detallar un problema con tu software o una sugerencia que deseen hacer.
- Una herramienta de revisión de código, donde se pueden añadir anotaciones en cualquier punto de un fichero y debatir sobre determinados cambios realizados en un commit específico.
- Un visor de ramas donde se pueden comparar los progresos realizados en las distintas ramas de nuestro repositorio.

# **¿Qué uso le daremos?**

En nuestra especialidad *"Programación"*, fuimos aprendiendo cosas y creando programas de código abierto, fomentando el software libre; es por eso que presentamos esta gran herramienta enfocada al crecimiento de proyectos comunitarios y libres.

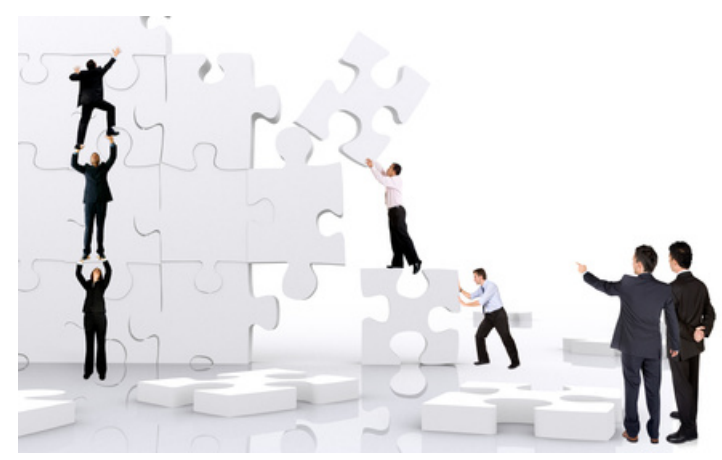

En esta página podremos crear una cuenta gratuita y comenzar a subir repositorios de código (o crearlos desde 0), para que con la ayuda de todos ese proyecto mejore; así como también fortalecer los proyectos de los demás para crecer como grupo.

# <span id="page-9-0"></span>**Aprendiendo a usar GitHub**

## **Crear una cuenta**

Para crear una cuenta GitHub vamos a seguir los siguientes pasos:

1. Entrá a [GitHub.](https://www.github.com)

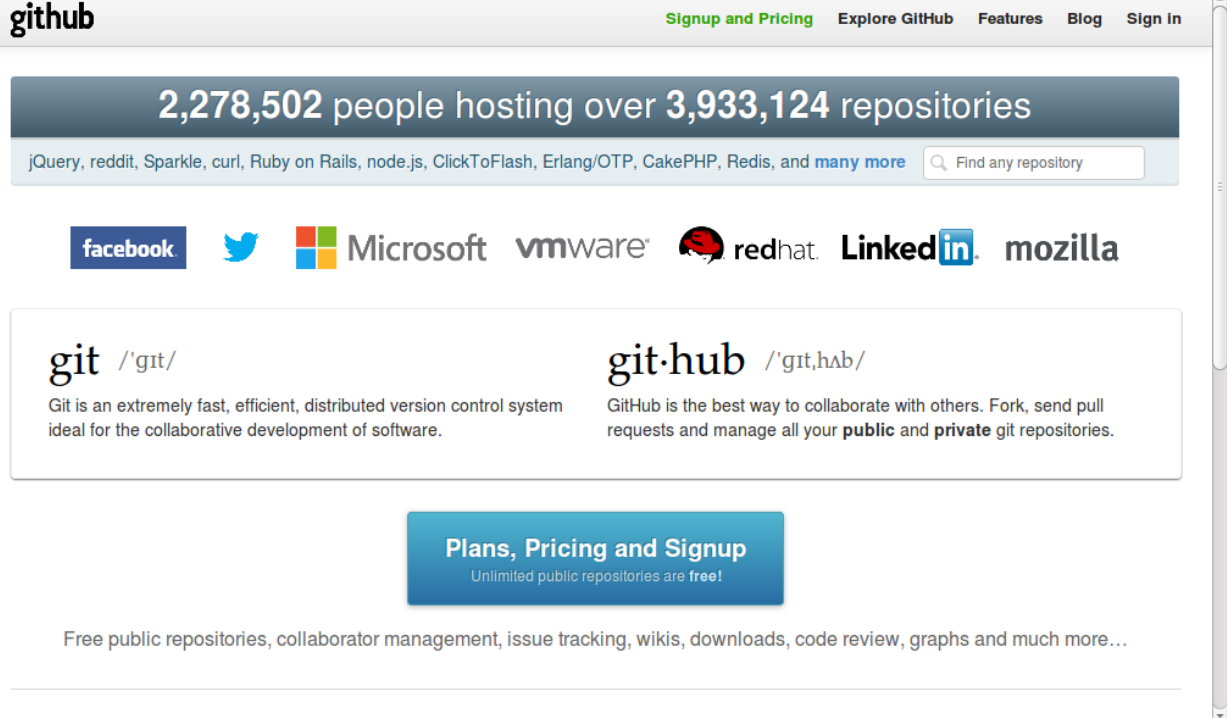

2. Hacé clic en *Singnup and Pricing*, de la barra de herramientas de la página.

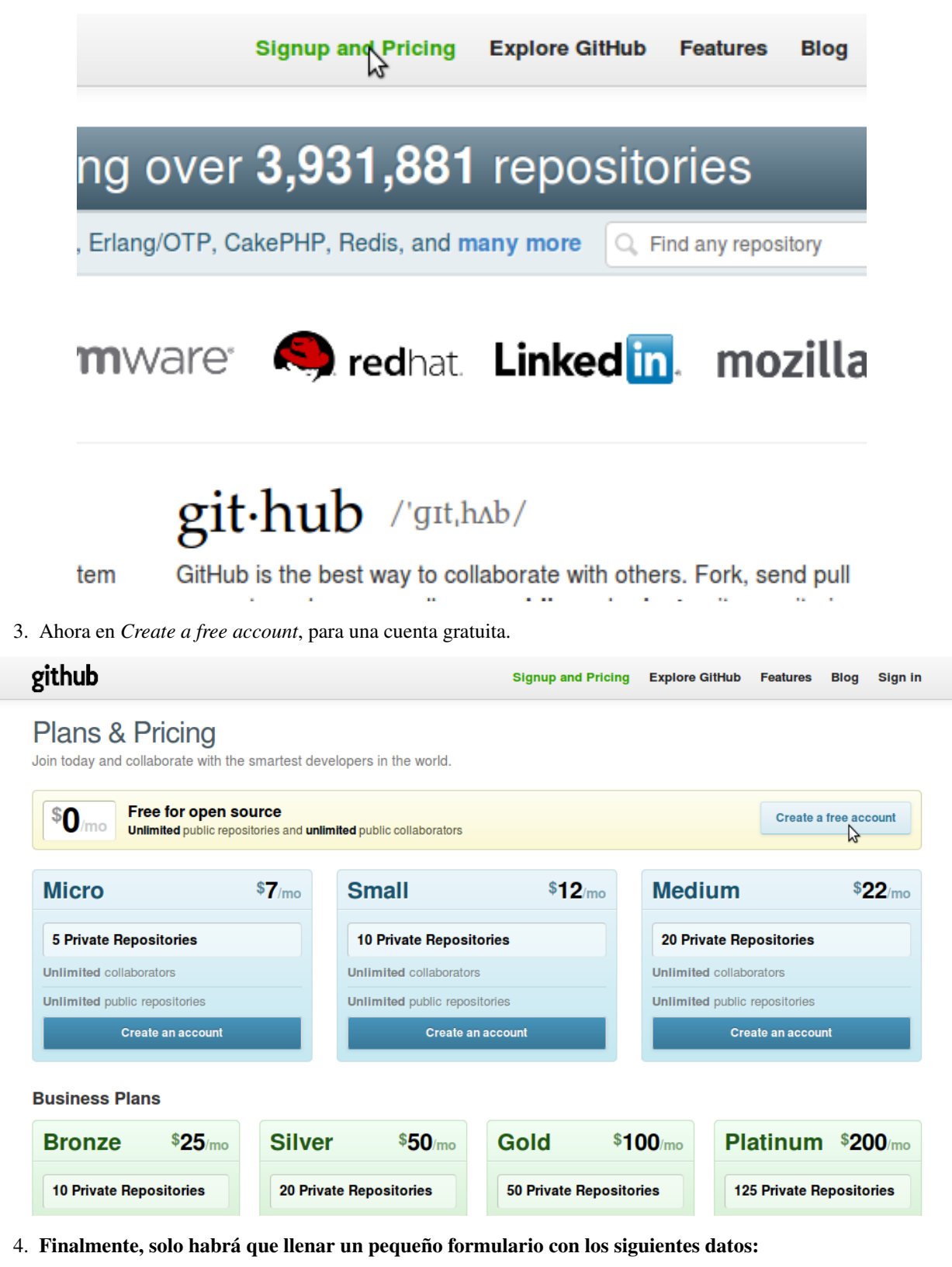

- Nombre de usuario.
- Dirección email.
- Contraseña.
- Confirmar contraseña.

## Create your free personal account

#### **Username**

#### **Email Address**

We promise we won't share your email with anyone.

#### **Password**

Must contain one lowercase letter, one number, and be at least 7 characters long.

## **Confirm Password**

By clicking on "Create an account" below, you are agreeing to the Terms of Service and the Privacy Policy.

Create an account

## **Manejo de repositorios**

#### **¿Cómo crear un repositorio?**

Para crear un repositorio en GitHub, solo hay que seleccionar el botón *"Create a New Repo"*, de la barra de herramientas, habiendo entrado a [GitHub](https://www.github.com) con tu cuenta:

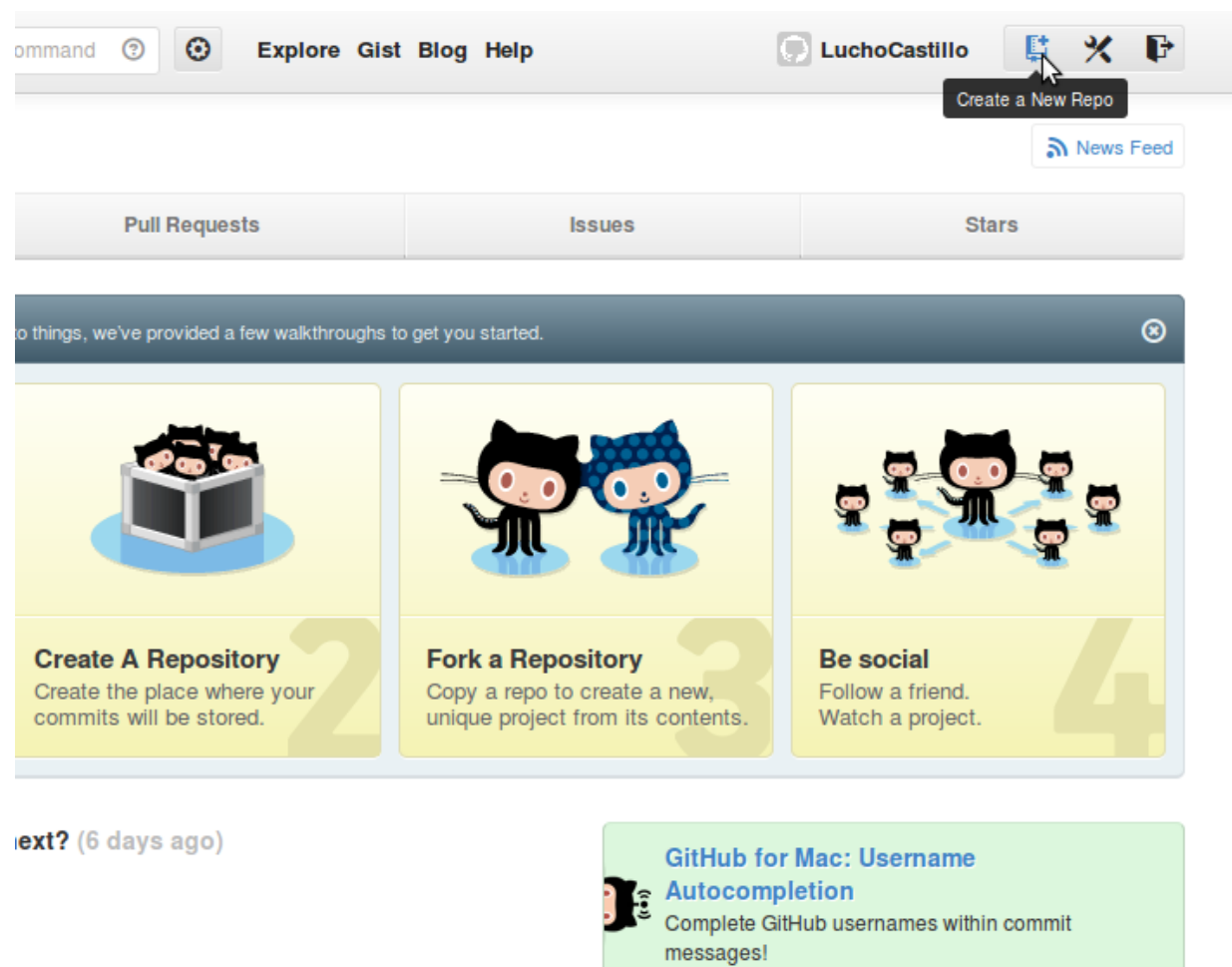

× hide this broadcast

Ahora habrá que llenar dos datos:

- 1. Nombre del repositorio
- 2. Descripción del repositorio (opcional)

View all broadcasts

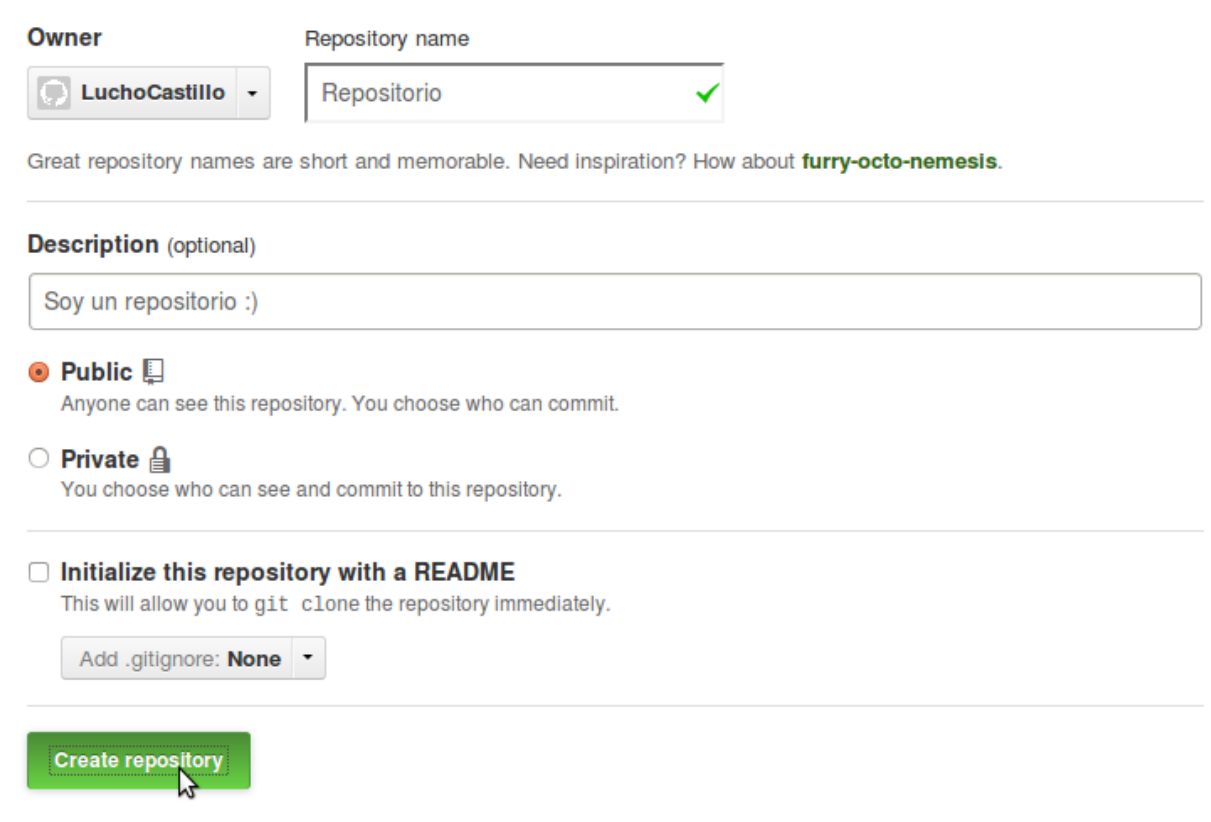

¡Listo! Repositorio creado, ahora lo vas a poder ver en tu perfil.

#### **Crear un proyecto**

Al crear el repositorio, inmediatamente nos va a llevar a él. Como nuestro proyecto no tiene nada en su interior, no nos va a mostrar más que una ayuda para subir archivos y proyectos.

Para crear un proyecto desde cero, habrá que comenzar creando los archivos del mismo y luego subiéndolos a la página.

En el primer recuadro de la ayuda, verás una serie de comandos para el terminal.

```
touch README.md
git init
git add README.md
git commit -m "comentario"
git remote add origin https://github.com/LuchoCastillo/Repositorio.git
git push -u origin master
```
Antes de seguirlos, tendrás que instalar git:

sudo apt-get install git

#### **Subir proyecto**

Para subir un proyecto ya realizado a GitHub, habrá que seguir exactamente los mismos pasos, ya que para iniciar un proyecto nuevo, habrá que subir los archivos creados y luego modificarlos en el editor de la página.

En este caso, los archivos junto con su contenido, ya están hechos. Solo hay que subirlos y editarlos si surge algún inconveniente.

Para subir un archivo hay que ubicarse en la carpeta del repositorio y seguir estos pasos:

```
git add archivo
git commit -m "comentario"
git push
```
Es importante realizar los 3, ya que si no se ingresa un comentario, no se realiza el cambio.

Para adquirir un poco más de práctica y conocer más comandos de git, pueden ingresar a este [turorial](https://try.github.com/) bastante práctico.

#### **Colaborar en un proyecto ajeno**

Para colaborar en un proyecto ajeno simplemente basta con buscarlo dentro de los repositorios, y luego presionar el botón *fork*. Esto genera automaticamente una copia del mismo en tu perfil.

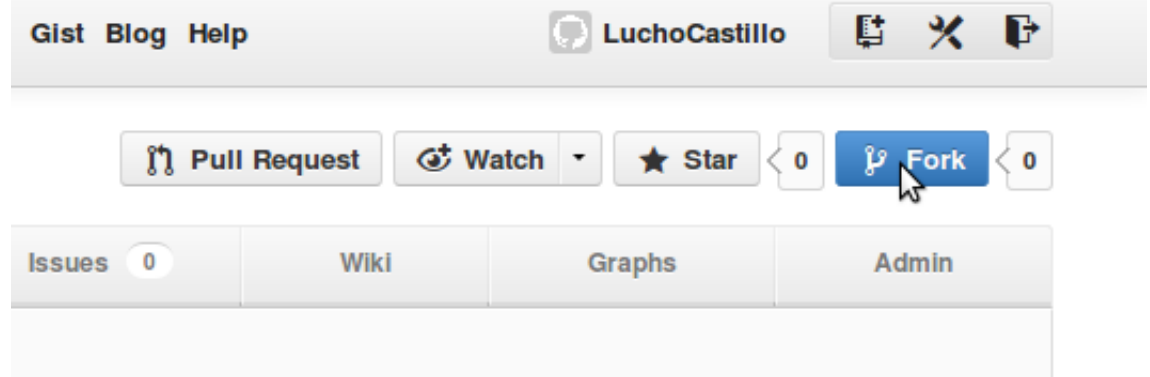

Al terminar tus modificaciones podrás presionar *Pull Request* para envierselo al creador del mismo.

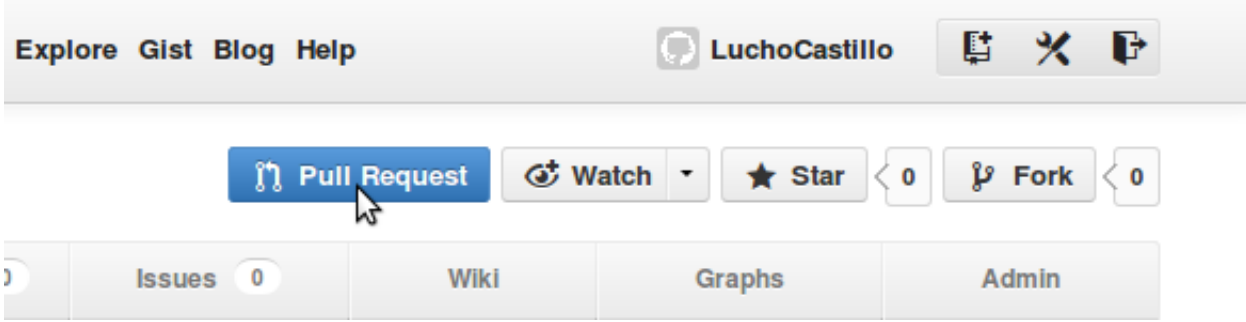